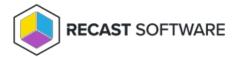

# **Proxy Permissions**

Last Modified on 05.14.24

The permission set required for a proxy service account differs depending on how you're using a Recast Proxy.

If you haven't set up the required proxy permissions prior to installing Recast Management Server or Recast Proxy, you can skip the installer's **Configuration Manager Configuration** page by removing any information from the text fields, selecting **Test ConfigMgr Connection** and the **Skip ConfigMgr Verification** checkbox, and clicking **Next.** 

### **Right Click Tools**

#### To access web dashboards and trends

This permission set also allows scheduling for Builder actions and kiosk profile application.

- Local admin on the server where the proxy is being installed
- Read permissions in Active Directory
- **db\_datareader** in the Configuration Manager SQL server database
- Read-only access to the Configuration Manager console (Read-only Analyst security role in ConfigMgr)

NOTE: Some actions won't work, such as adding to or removing from collection

#### To run actions as a service account

- Local admin on any device that actions will be run against
- Read/Write permissions in Active Directory (Write is only required to delete devices from AD)
- Appropriate ConfigMgr Security Role for intended actions in the Configuration Manager console (Full Administrator for all actions)
- Permission to MBAM, if applicable

#### To elevate permissions

• Local administrator access on all devices managed by Right Click Tools

NOTE: Some actions won't work, such as adding to or removing from collection

#### To add or remove from collections

Permission to modify a collection in Configuration Manager: configmgr collection > modify permission

#### For Fast Channel support

- Permission to run scripts in Configuration Manager
- If using Read-only Analyst in ConfigMgr as your base security role, also grant the following privileges:
  - Collection > Run Script = Yes
  - SMS Scripts > Read = True

# **Endpoint Insights**

#### To collect warranty information

- Local admin on the server where the proxy is being installed
- Read permissions in Active Directory
- **db\_datareader** in Configuration Manager SQL server database
- Read-only access to the Configuration Manager console (Read-only Analyst security role in ConfigMgr)

**NOTE**: These first four permissions are the same as those required to access web dashboards and trends in Right Click Tools.

If your Recast Management Server is installed on a server other than your Configuration Manager SQL database, the
proxy account will need to be added to the SMS\_SiteSystemToSiteServerConnection\_MP\_<YourSiteCode> local
group on that server. This will allow it to read/write to your inboxes\auth\ddm.box, which is required to gather
warranty data.

# Privilege Manager

Privilege Manager doesn't require a Configuration Manager service connection, and your service account needs only to have the following permissions:

- Local admin on the server where the proxy is being installed
- Read permissions in Active Directory

### **Application Manager**

#### **MECM Integration**

- Grant any of the following built-in roles/role combinations to the proxy account:
  - Full Administrator
  - Operations Administrator
  - o Application Administrator and Compliance Settings Manager
  - o Application Administrator **and** Read-only Analyst
- Modify permissions to the SMB share (UNC path) that will be used to store downloaded applications

Copyright © 2024 Recast Software Inc. All rights reserved.